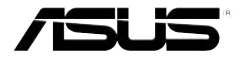

# **Portable Wireless Access Point (WL-330gE)**

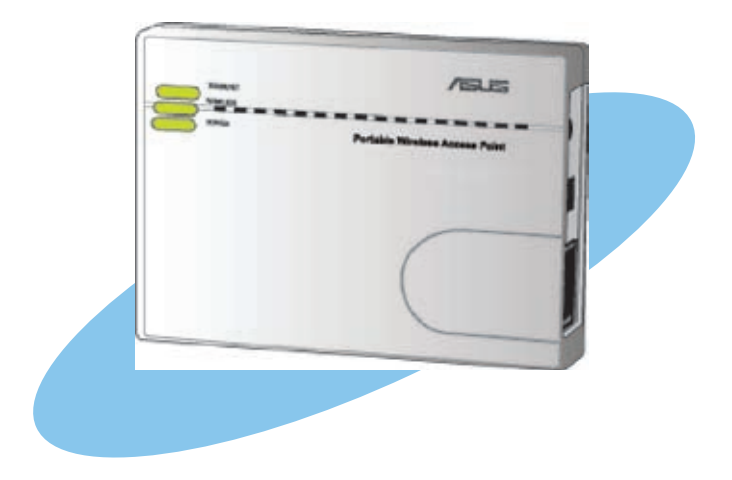

Copyright © 2007 ASUSTeK COMPUTER INC. All Rights Reserved.

# **Contents**

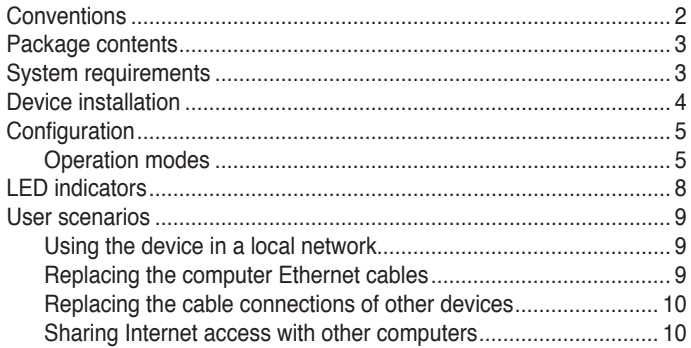

## **Conventions**

To make sure that you perform certain tasks properly, take note of the following symbols used throughout this guide.

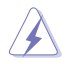

**WARNING**: Information to prevent injury to yourself when trying to complete a task.

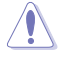

**CONVENTIONS**<br>
To make sure that you perform certain tasks properly, take note of the<br>
following symbols used throughout this guide.<br> **ANDING:** Information to prevent injury to yourself when trying to<br>
complete a task.<br> **A CAUTION**: Information to prevent damage to the components when trying to complete a task.

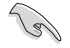

**IMPORTANT**: Information that you MUST follow to complete a task.

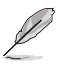

**NOTE**: Tips and additional information to aid in completing a task.

## <span id="page-2-0"></span>Package contents

Check the following items in your ASUS WL-330gE Portable Wireless AP package. Contact your retailer if any item is damaged or missing.

- ☑ ☑
- ASUS Portable Wireless AP (WL-330gE)
- Universal power adapter and plug  $(5V/1A, 100V \sim 240V)$
- ⊽ USB power cord
- ☑ RJ-45 cable
- $\overline{\mathbf{v}}$ Support CD (manual, utilities, GPL)
- ☑ Quick Start Guide

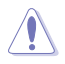

Use only the power adapter and plug that came with the package. Using other power adapter and plug may damage the device!

# System requirements

Before installing the ASUS WL-330gE Portable Wireless AP, make sure that your computer meets the following requirements:

- Operating System: Windows® 2000, XP, or Vista
- An Ethernet RJ-45 port (10Base-T/100Base-TX)
- At least one IEEE 802.11b/g device with wireless capability
- An Internet browser

## <span id="page-3-0"></span>Device installation

- 1. Insert one end of the supplied RJ-45 cable to the WL-330gE Ethernet port.
- 2. Insert the other end of the RJ-45 cable to your computer.
- 3. Do either of the following:

Connect the power adapter plug to the WL-330gE DC-IN socket and connect the power adapter to a wall socket (A).

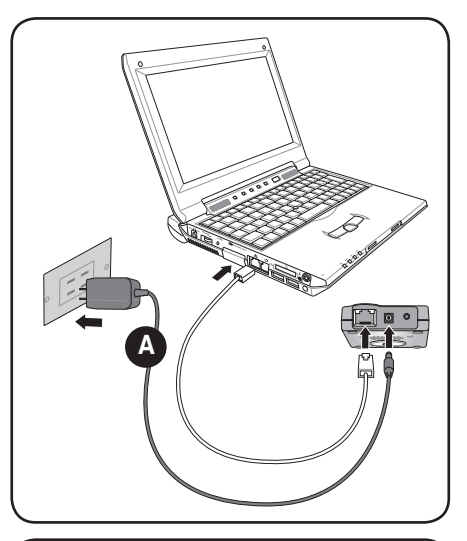

Connect the USB power cord plug to the WL-330gE DC-IN socket and connect the USB connector into your computer's USB port (B).

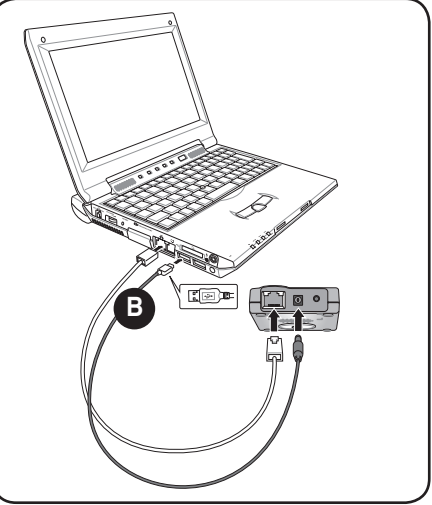

**English**

# <span id="page-4-0"></span>**Configuration**

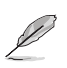

In the Quick Setup Wizard, you can only configure WEP for security (open system). You can complete the share key and advanced security setup in the Advanced Settings page.

## **Operation modes**

The ASUS WL-330g E is designed with four (4) selective operation modes: **Router**, **Access Point**, **Ethernet Adapter**, and **Universal Repeater**.

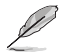

By default, the ASUS WL-330gE is set in the Router/Gateway mode.

To enter the web configuration page:

- 1. Type **192.168.1.220** into the address box of your web browser to enter the web configuration page.
- 2. Use **admin** as the username and password. The Setup Wizard is then displayed.

#### **Router/Gateway mode**

In the Router/Gateway mode, the ASUS WL-330gE connects to the Internet via an ADSL or a cable modem, and your network environment has multiusers using the same IP to ISP.

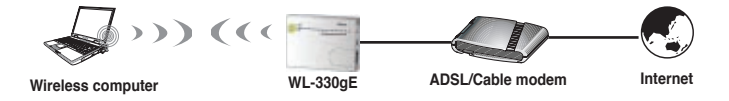

In the Router/Gateway mode:

- NAT is enabled;
- WAN is allowed using PPPoE, DHCP client, or static IP; and
- UPnP and DDNS features, which are useful for home user, are supported.

To configure the ASUS WL-330gE in Router/Gateway mode:

1. In the Mode Quick Setup page, click the **Gateway** tab. The Gateway page is displayed.

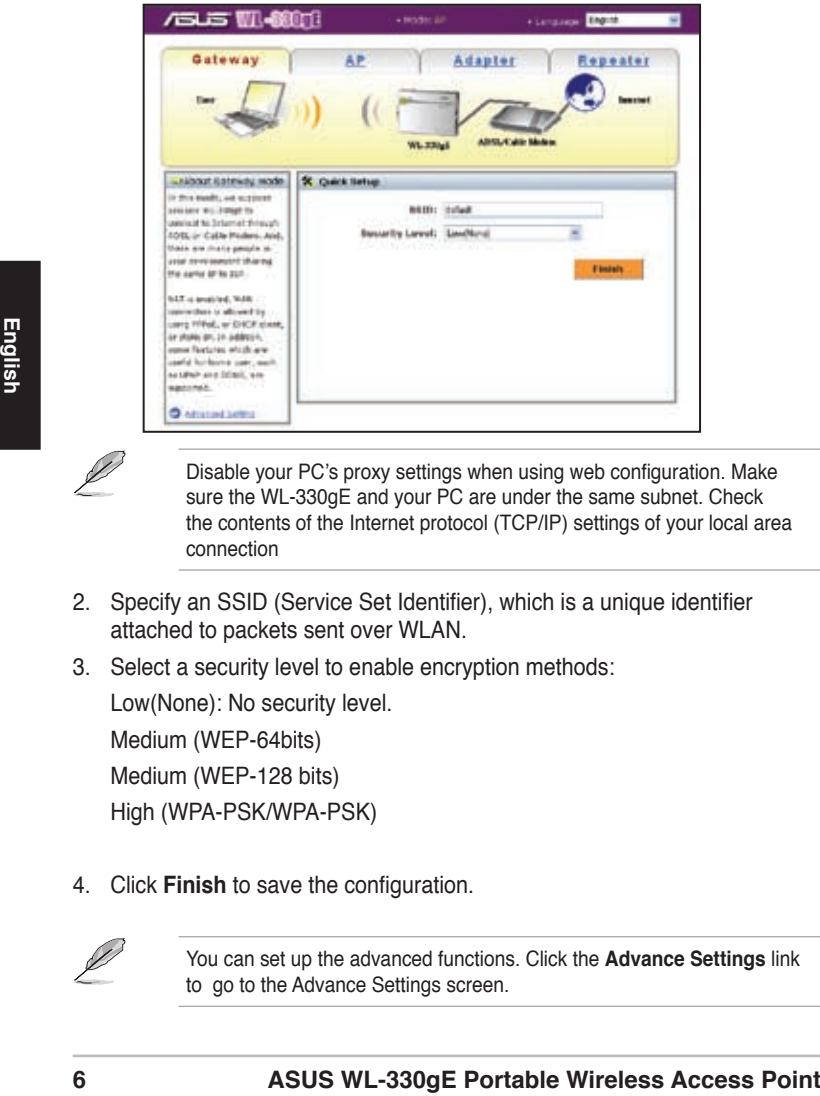

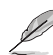

Disable your PC's proxy settings when using web configuration. Make sure the WL-330gE and your PC are under the same subnet. Check the contents of the Internet protocol (TCP/IP) settings of your local area connection

- 2. Specify an SSID (Service Set Identifier), which is a unique identifier attached to packets sent over WLAN.
- 3. Select a security level to enable encryption methods:

Low(None): No security level. Medium (WEP-64bits) Medium (WEP-128 bits) High (WPA-PSK/WPA-PSK)

4. Click **Finish** to save the configuration.

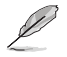

You can set up the advanced functions. Click the **Advance Settings** link to go to the Advance Settings screen.

#### **Access Point (AP) mode**

In the **Access Point (AP) mode**, you can connect the Ethernet port and your wireless devices into the same local area network (LAN).

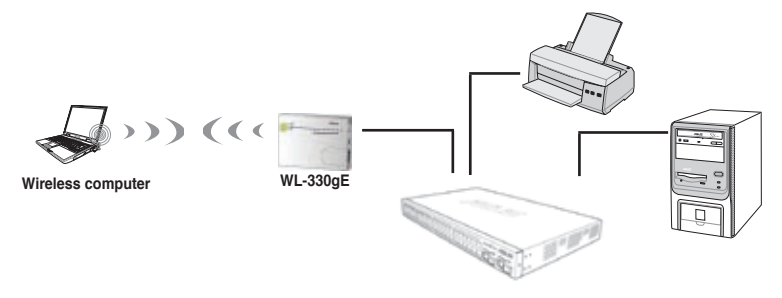

To configure the ASUS WL-330gE in Access Point/AP mode:

1. In the Mode Quick Setup page, click the **AP** tab. The Access Point (AP) page is displayed.

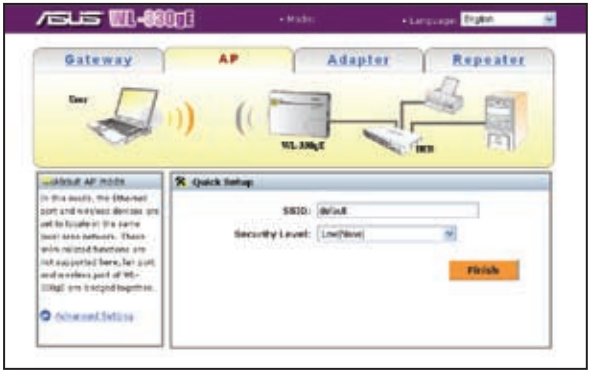

- 2. Specify an SSID (Service Set Identifier), which is a unique identifier attached to packets sent over WLAN.
- 3. Select a security level to enable encryption methods:

Low(None): No security level. Medium (WEP-64bits) Medium (WEP-128 bits) High (WPA-PSK/WPA-PSK)

4. Click **Finish** to save the configuration.

#### **Ethernet Adapter mode**

In the **Ethernet Adapter mode**, you can enable any Ethernet-capable device to go wireless.

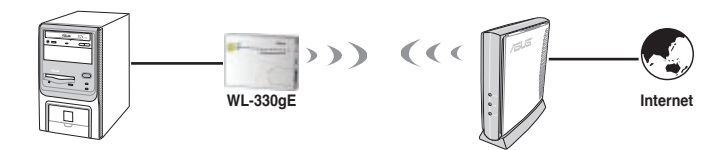

To configure the ASUS WL-330gE in Ethernet Adapter mode:

1. In the Mode Quick Setup page, click the **Adapter** tab. The Adapter page is displayed.

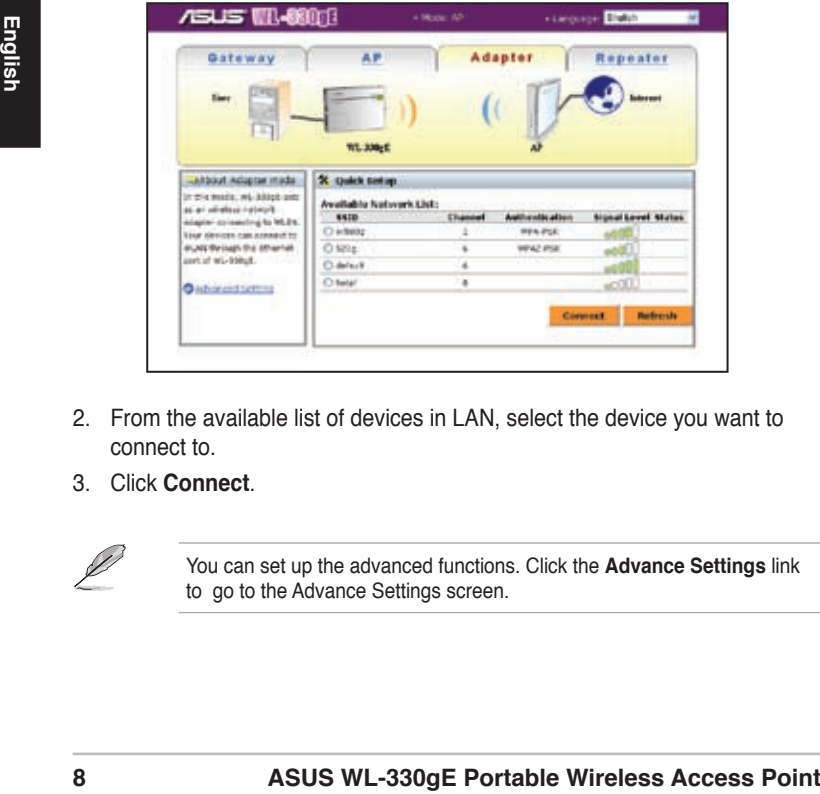

- 2. From the available list of devices in LAN, select the device you want to connect to.
- 3. Click **Connect**.

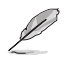

You can set up the advanced functions. Click the **Advance Settings** link to go to the Advance Settings screen.

#### **Repeater mode**

In the **Repeater mode**, you can use the ASUS WL-330gE to connect with your root router at home to extend your wireless coverage.

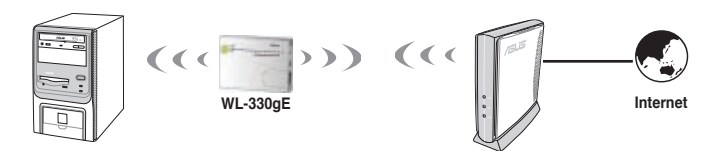

To configure the ASUS WL-330gE in Repeater mode:

1. In the Mode Quick Setup page, click the **Repeater** tab. The Repeater page is displayed.

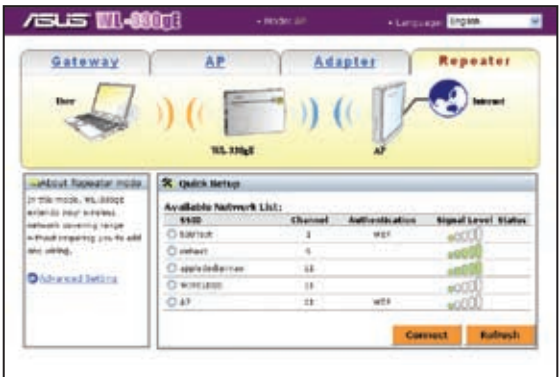

- 2. From the available list of devices in LAN, select the device you want to connect to.
- 3. Click **Connect**.

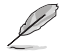

You can set up the advanced functions. Click the **Advance Settings** link to go to the Advance Settings screen.

# <span id="page-9-0"></span>LED indicators

The ASUS WL-330gE comes with a Power, Wireless, and Ethernet LED indicators. Refer to the table below for LED indications.

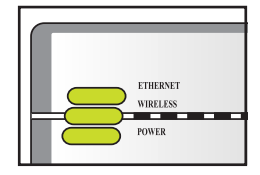

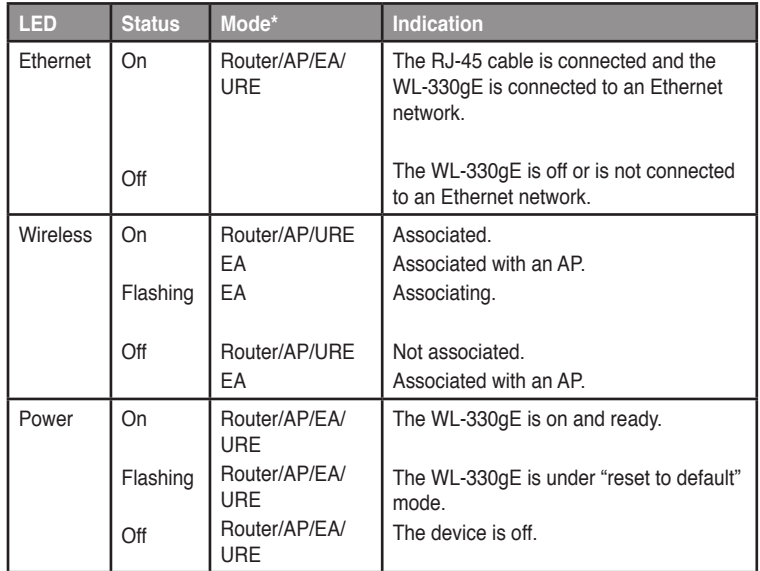

\*Modes: **AP**: Access Point mode

**EA**: Ethernet adapter mode

**URE**: Universal repeater mode

### **FCC Warning Statement**

This device complies with Part 15 of the FCC Rules. Operation is subject to the following two conditions:

(1) this device may not cause harmful interference, and

(2) this device must accept any interference received, including interference that may cause undesired operation.

This equipment has been tested and found to comply with the limits for a class B digital device, pursuant to part 15 of the FCC Rules. These limits are designed to provide reasonable protection against harmful interference in a residential installation.

This equipment generates, uses and can radiate radio frequency energy and, if not installed and used in accordance with the instructions, may cause harmful interference to radio communications. However, there is no guarantee that interference will not occur in a particular installation. If this equipment does cause harmful interference to radio or television reception, which can be determined by turning the equipment off and on, the user is encouraged to try to correct the interference by one or more of the following measures:

- -Reorient or relocate the receiving antenna.
- $-$ Increase the separation between the equipment and receiver.
- -Connect the equipment into an outlet on a circuit different from that to which the receiver is connected.
- $-$  Consult the dealer or an experienced radio/TV technician for help.

**Any changes or modifications not expressly approved by the party responsible for compliance could void the user's authority to operate the equipment.**

### **Prohibition of Co-location**

This device and its antenna(s) must not be co-located or operating in conjunction with any other antenna or transmitter

### **Safety Information**

To maintain compliance with FCC's RF exposure guidelines, this equipment should be installed and operated with minimum distance 20cm between the radiator and your body. Use on the supplied antenna. Use on the supplied antenna. Unauthorized antenna, modification, or attachments could damage the transmitter and may violate FCC regulations.

### **Declaration of Conformity for R&TTE directive 1999/5/EC**

Essential requirements – Article 3

Protection requirements for health and safety – Article 3.1a

Testing for electric safety according to EN 60950-1 has been conducted. These are considered relevant and sufficient.

Protection requirements for electromagnetic compatibility – Article 3.1b Testing for electromagnetic compatibility according to EN 301 489-1 and EN 301 489-17 has been conducted. These are considered relevant and sufficient.

Effective use of the radio spectrum – Article 3.2 Testing for radio test suites according to EN 300 328 has been conducted. These are considered relevant and sufficient.

### **CE Mark Warning**

This is a Class B product, in a domestic environment, this product may cause radio interference, in which case the user may be required to take adequate measures.